# SENCOR® **SDF 740**

# Digitální fotorámeček Návod k obsluze

# **Děkujeme Vám za zakoupení digitálního fotorámečku.**

Před použitím zařízení si přečtěte tento návod k použití a uschovejte ho pro další použití. Tento návod vám pomůže používat spoustu užitečných funkcí, díky kterým pro vás bude používání vašeho digitálního rámečku větší zábavou.

# **1. Bezpečnost**

#### **1.1 Účel použití**

Digitální fotorámeček je používán pro zobrazování fotografií.

Z důvodu značné rozmanitosti výrobků s možností připojení externích paměťových karet (USB, SD/MMC atd.) a díky jejich někdy pro výrobce zcela specifickým funkcím, nemůžeme garantovat, že budou rozpoznána všechna zařízení a že všechny funkce, které jsou teoreticky k dispozici, budou funkční také v praxi.

#### **1.2 Základní bezpečnostní pokyny**

#### **VAROVÁNÍ**

Nepůsobte na zařízení silou. Došlo by k poškození zařízení. **UPOZORNĚNÍ** 

Dbejte na to, aby nedošlo k polití zařízení jakoukoli kapalinou.

# **2. Příprava pro použití**

#### **2.1 Vybalení**

Opatrně vybalte zařízení.

Podle níže uvedeného popisu zkontrolujte obsah balení. Schází-li jakákoli položka, kontaktujte prosím prodejce.

Je-li na předním panelu ochranná folie, opatrně ji z panelu sejměte.

#### **2.2 Obsah balení**

V tomto balení jsou následující položky:

- 1 digitální fotorámeček
- 1 adaptér střídavého/stejnosměrného proudu + kabel
- 1 návod k obsluze

#### **2.3 Připojení k síťovému napájení**

Připojte konektor kabelu adaptéru ke konektoru stejnosměrného napájení. Zasuňte síťovou zástrčku do síťové zásuvky.

# **3. Funkce**

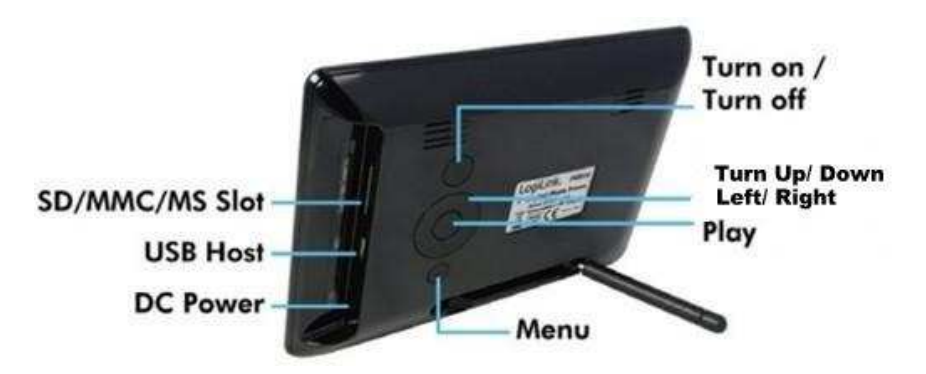

# **4. Ovládání**

#### **4.1 Photo (Fotografie)**

- 1) Jakmile dojde k zapnutí digitálního fotorámečku, bude automaticky zahájena prezentace obrázků uložených na vložené paměťové kartě nebo USB (pokud je k dispozici). (Na displeji se objeví úvodní obrazovka, potom se objeví kalendář a po uplynutí 1–2 sekund začne prezentace obrázků)
- 2) Není-li vložena paměťová karta, objeví se na obrazovce režim kalendáře.
- 3) Digitální fotorámeček zahájí prezentaci obrázků, když je vložen USB disk s obrázky (nebo SD karta) a je-li SD karta nebo USB disk vložen později, začne prezentace automaticky přepnutím z režimu kalendáře.

#### **4.2 Kalendář**

V hlavním menu zvolte kalendář.

Stisknutím tlačítka Přehrávání (Play) vstupte do volby Monthly Calendar (Měsíční kalendář). (nestisknete-li tlačítko Přehrávání, přejde rámeček po15 sekundách k prezentaci obrázků)

Na levé části obrazovky je zobrazen kalendář a datum, na pravé části obrazovky fotografie a čas (nejprve vložte kartu nebo USB disk a ujistěte se, že obsahuje obrázky). Případně stisknutím tlačítka Přehrávání na "Digital clock" (Digitální hodiny) zobrazte na levé části obrazovky hodiny a datum a čas a na pravé části obrazovky fotografie a opětovným stisknutím tlačítka Přehrávání na "Analog Clock" (Analogové hodiny) zobrazte analogové hodiny a čas.

#### **4.3 Set up (Nastavení)**

Chcete-li vstoupit do menu nastavení, vyberte ikonu SETUP (nastavení) a vyberte tlačítkem Play

Chcete-li zvolit položku menu, stiskněte tlačítko Nahoru nebo tlačítko Dolů Chcete-li upravit nastavení, stiskněte tlačítko Doleva nebo Doprava Chcete-li zvolit návrat do menu, stiskněte tlačítko Menu.

#### **4.3.1 Nastavení fotografií**

**Režim zobrazení**: Prezentace, náhledy, režim prohlížeče

Slideshow Mode (režim prezentace)

Zvolte Slideshow (prezentace) v režimu zobrazení.

Pro ukončení se stiskem MENU vraťte do hlavního menu a stiskněte tlačítko Přehrávání (Play) pro vložení PHOTO (Fotografie) a potom přejděte na prezentaci obrázků. (po 15 sekundách se automaticky přejde do režimu prezentace, pokud nestisknete tlačítko Play (Když je vložena karta nebo USB). V režimu prezentace se obrázky zobrazují automaticky a na předcházející nebo následující obrázek je možné přejít stisknutím levého nebo pravého tlačítka.

Režim náhledů|/miniatury

V menu zvolte Thumbnail (náhledy/miniatury).

Pro ukončení se stiskem MENU vraťte do hlavního menu a stiskněte tlačítko Přehrávání (Play) pro vstup do PHOTO (Fotografie) a potom přejděte na zobrazení náhledů fotografií. (Když je vložena karta nebo USB)

Na jedné stránce může být zobrazeno 15 zmenšených fotografií a na dolním řádku bude zobrazena informace o obrázku.

Režim prohlížení

V menu zvolte režim Browse (prohlížení).

Pro ukončení se stiskem MENU vraťte do hlavního menu a stiskněte tlačítko Přehrávání (Play) pro vstup do PHOTO (když je vložena karta nebo USB)

Zobrazuje aktuální obrázek, pokud nestisknete tlačítko doleva nebo doprava.

**Display Ratio (Poměr stran zobrazení)**: Celá obrazovka, přizpůsobit obrazovce, oříznout pro vyplnění obrazovky

**Slide show time (Doba zobrazování obrázků při prezentaci)**: 5 sekund 15 sekund 30 sekund 60 sekund 5 minut 15 minut

**Slideshow Repeat (Opakování prezentace)**: Repeat (Opakovat), Once (Jednou),

**Slideshow effect (Efekty prezentace)**: Nabízí následující možnosti přechodu mezi dvěma fotografiemi: Random (Náhodně), Snake (Had), Partition (Rozdělení), Erase (Vymazání), Blinds (Rolety), Random lines (Náhodné čáry), Grid (Mřížka), Cross (Kříž), Rect (Obdélník), Spiral (Spirála), Close (Přiblížení)

#### **4.3.2 Nastavení kalendáře**

**Display mode (Režim zobrazení)**: Monthly Calendar (Měsíční kalendář), Digital clock (Digitální hodiny), Analog Clock (Analogové hodiny)

**Set date (Nastavení data):** datum a rok změníte stisknutím levého nebo pravého tlačítka, na předcházející nebo následující krok přejdete stisknutím tlačítka nahoru a dolů.

**Clock Mode (Režim hodin):** 24 hodin, 12 hodin

**Set Time (Nastavení času):** datum a rok změníte stisknutím tlačítka doleva nebo doprava, na předcházející nebo následující krok přejdete stisknutím tlačítka nahoru a dolů.

**4.3.3 Nastavení systému** 

**Language (Jazyk):** EN/CZ/SL/HU/PL

**Backlight (Podsvícení):** Nastavení od 1-5

**Brightness (Jas):** Nastavení od 0-5

**Contrast (Kontrast):** Nastavení od 0-5

**Saturation (Sytost):** Nastavení od 0-5

**Power on (Zapnutí):** nastavení automatického zapnutí: ON/OFF (ZAPNUTÍ/VYPNUTÍ)

**Auto boot time (Čas automatického zapnutí):** nastavení času automatického zapnutí

**Power off (Vypnutí):** nastavení automatického vypnutí: ON/OFF (ZAPNUTÍ/VYPNUTÍ)

**Auto Shut Time (Čas automatického vypnutí)**: nastavení času automatického vypnutí

**Auto-Power Frequency (Frekvence automatického zapnutí):** Nastavení od pondělí do pátku. Víkend, jednou, každý den

**Default (Výchozí)**: Obnovení výchozího nastavení výrobce **Verze:** Verze softwaru

**System Upgrade (Aktualizace systému):** Aktualizace softwaru

### **5. Technické údaje**

#### **Parametr Hodnota**

Napětí digitálního fotorámečku 5 V, 1 A Napájení 100-240 V~, 50-60 Hz USB konektor USB 2.0 kompatibilní Paměťové karty SD / MMC / MS Podporované formáty **JPEG** Velikost displeje 7" (17,8 cm) Poměr stran obrazu 16:9 Rozlišení 800 x 480 pixelů Jas 250 cd/m2 Kontrast 600 : 1

#### **POKYNY A INFORMACE O NAKLÁDÁNÍ S POUŽITÝM OBALEM**

Použitý obalový materiál odložte na místo určené obcí k ukládání odpadu.

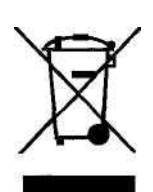

#### **LIKVIDACE POUŽITÝCH ELEKTRICKÝCH A ELEKTRONICKÝCH ZAŘÍZENÍ**

Tento symbol na produktech anebo v průvodních dokumentech znamená, že použité elektrické a elektronické výrobky nesmí být přidány do běžného komunálního odpadu. Ke správné likvidaci,

obnově a recyklaci předejte tyto výrobky na určená sběrná místa. Alternativně v některých zemích Evropské unie nebo jiných evropských zemích můžete vrátit své výrobky místnímu prodejci při koupi ekvivalentního nového produktu. Správnou likvidací tohoto produktu pomůžete zachovat cenné přírodní zdroje a napomáháte prevenci potenciálních negativních dopadů na životní prostředí a lidské zdraví, což by mohly být důsledky nesprávné likvidace odpadů. Další podrobnosti si vyžádejte od místního úřadu nebo nejbližšího sběrného místa. Při nesprávné likvidaci tohoto druhu odpadu mohou být v souladu s národními předpisy uděleny pokuty.

#### **Pro podnikové subjekty v zemích Evropské unie**

Chcete-li likvidovat elektrická a elektronická zařízení, vyžádejte si potřebné informace od svého prodejce nebo dodavatele.

#### **Likvidace v ostatních zemích mimo Evropskou unii**

Tento symbol je platný v Evropské unii. Chcete-li tento výrobek zlikvidovat, vyžádejte si potřebné informace o správném způsobu likvidace od místních úřadů nebo od svého prodejce.

Tento výrobek splňuje veškeré základní požadavky směrnic EU, které se na něj vztahují.

Změny v textu, designu a technických specifikací se mohou měnit bez předchozího upozornění a vyhrazujeme si právo na jejich změnu.